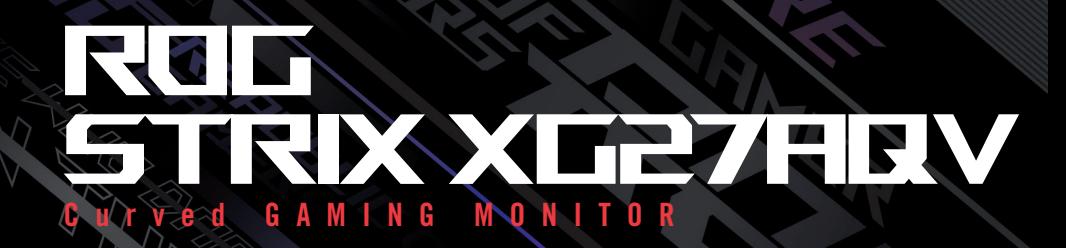

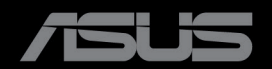

Erste Ausgabe Oktober 2022

#### **Copyright © 2022 ASUSTeK COMPUTER INC. Alle Rechte vorbehalten**.

Kein Teil dieser Anleitung, einschließlich der darin beschriebenen Produkte und Software, darf in irgendeiner Form oder durch irgendwelche Mittel reproduziert, übertragen, transkribiert, in einem Abrufsystem gespeichert oder in eine beliebige Sprache übersetzt werden, sofern die Dokumentation nicht zu Sicherungszwecken vom Käufer aufbewahrt wird oder die ausdrückliche schriftliche Genehmigung von ASUSTeK COMPUTER INC. vorliegt. Sicherungszwecke.

Die Garantie oder der Service wird unter folgenden Bedingungen nicht verlängert: (1) Das Produkt wird ohne schriftliche Genehmigung von ASUS repariert, modifiziert oder verändert, (2) die Seriennummer des Produkts fehlt oder ist unleserlich.

ASUS stellt dieser Anleitung ohne Mängelgewähr und ohne jegliche Garantien und Gewährleistungen gleich welcher Art, ob ausdrücklich oder implizit, einschließlich implizierter Gewährleistungen von Markttauglichkeit und Eignung für einen bestimmten Zweck zur Verfügung. In keinem Fall haften ASUS, ihre Direktoren, leitenden Angestellten, Mitarbeiter oder Agenten für jegliche indirekten, speziellen, beiläufigen oder Folgeschäden (einschließlich Schäden durch entgangenen Gewinn, Geschäftsverlust, Geschäftsunterbrechung und dergleichen), auch wenn ASUS auf die Möglichkeit des Eintretens solcher Schäden durch Unzulänglichkeiten oder Fehler dieser Anleitung oder des Produktes hingewiesen wurde.

In dieser Anleitung enthaltene Spezifikationen und weitere Informationen werden lediglich zu Informationszwecken zur Verfügung gestellt, können sich jederzeit ohne Vorankündigung ändern und dürfen nicht als Verpflichtung seitens ASUS ausgelegt werden. ASUS übernimmt keinerlei Haftung für jegliche Fehler oder Ungenauigkeiten dieser Anleitung einschließlich sämtlicher Angaben zu darin erwähnten Produkten und Softwareprodukten.

In dieser Anleitung erwähnte Produkte oder Firmennamen können eingetragene, urheberrechtlich geschützte Marken ihrer jeweiligen Inhaber sein und werden ohne jegliche Beabsichtigung der Verletzung von Rechten Dritter allein zur Identifizierung oder Erläuterung zum Vorteil des Anwenders verwendet.

#### Inhalt

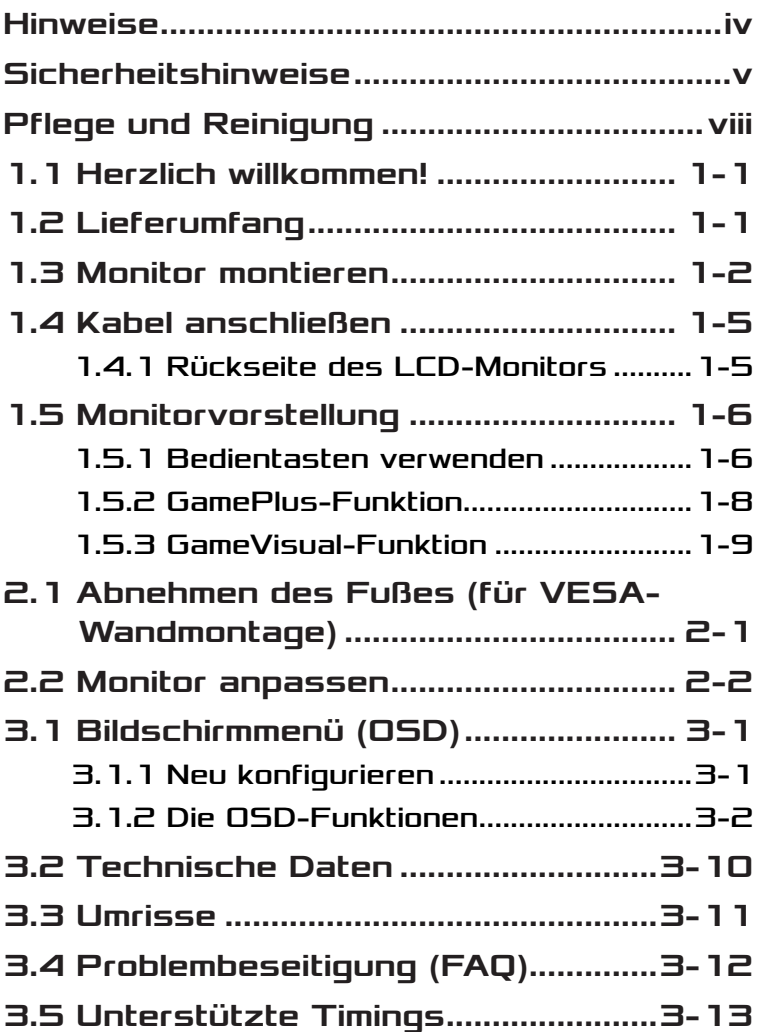

# <span id="page-3-0"></span>Hinweise

### FCC-Hinweis

Dieses Gerät erfüllt Teil 15 der FCC-Regularien. Der Betrieb unterliegt den folgenden beiden Voraussetzungen:

- Dieses Gerät darf keine Funkstörungen verursachen.
- Dieses Gerät muss jegliche empfangenen Funkstörungen hinnehmen, einschließlich Störungen, die zu unbeabsichtigtem Betrieb führen können.

Dieses Gerät wurde getestet und als mit den Grenzwerten für Digitalgeräte der Klasse B gemäß Teil 15 der FCC-Regularien übereinstimmend befunden. Diese Grenzwerte wurden geschaffen, um angemessenen Schutz gegen Störungen beim Betrieb in Wohngebieten zu gewährleisten. Dieses Gerät erzeugt, verwendet und strahlt Hochfrequenzenergie ab und kann – falls nicht in Übereinstimmung mit den Anweisungen installiert und verwendet – Störungen der Funkkommunikation verursachen. Allerdings ist nicht gewährleistet, dass es in bestimmten Installationen nicht zu Störungen kommt. Falls dieses Gerät Störungen des Radio- oder Fernsehempfangs verursachen sollte, was leicht durch Aus- und Einschalten des Gerätes herausgefunden werden kann, wird dem Anwender empfohlen, die Störung durch eine oder mehrere der folgenden Maßnahmen zu beseitigen:

- Neuausrichtung oder Neuplatzierung der Empfangsantenne(n).
- Vergrößern des Abstands zwischen Gerät und Empfänger.
- Anschluss des Gerätes an einen vom Stromkreis des Empfängers getrennten Stromkreis.
- Hinzuziehen des Händlers oder eines erfahrenen Radio-/ Fernsehtechnikers.

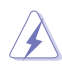

WARNUNG: Zur Gewährleistung der Konformität mit FCC-Richtlinien müssen zur Verbindung des Monitors mit der Grafikkarte abgeschirmte Kabel verwendet werden. Nicht ausdrücklich von der für die Einhaltung verantwortlichen Partei zugelassene Änderungen oder Modifikationen an diesem Gerät könnten die Berechtigung des Nutzers zum Betrieb dieses Gerätes erlöschen sollen.

#### <span id="page-4-0"></span>Canadian Department of Communications – Hinweise

Dieses Digitalgerät hält die Klasse-B-Grenzwerte hinsichtlich Funkemissionen von Digitalgeräten gemäß Radio Interference Regulations des Canadian Department of Communications ein.

Dieses Digitalgerät der Klasse B erfüllt die Vorgaben der kanadischen ICES-003.

Dieses Digitalgerät der Klasse B erfüllt alle Anforderungen der Canadian Interference-Causing Equipment Regulations.

Cet appareil numérique de la classe B respecte toutes les exigences du Réglement sur le matériel brouiller du Canada.

## Sicherheitshinweise

- Es empfiehlt sich, vor dem Aufstellen des Monitors die mitgelieferte Dokumentation aufmerksam durchzulesen.
- Um Brände oder einen Stromschlag zu verhindern, darf der Monitor nicht Regen oder Feuchtigkeit ausgesetzt werden.
- Versuchen Sie nicht, das Monitorgehäuse zu öffnen. Die gefährliche Hochspannung im Geräteinnern kann zu schweren Verletzungen führen.
- Falls ein Teil der Stromversorgung beschädigt werden sollte, versuchen Sie nicht, die Komponenten selbst zu reparieren. Wenden Sie sich an einen qualifizierten Servicetechniker oder an Ihren Händler.
- Überprüfen Sie vor Nutzung des Geräts, ob alle Kabel ordnungsgemäß eingesteckt und die Stromkabel nicht beschädigt sind. Wenden Sie sich bei derartigen Schäden sofort an den Händler, bei dem Sie das Gerät erworben haben.
- Die Öffnungen und Schlitze oben oder seitlich am Gerätegehäuse dienen der Belüftung. Versperren Sie sie nicht. Stellen Sie das Gerät nie in der Nähe von oder über Heizkörper oder einer anderen Wärmequelle auf, wenn nicht für ausreichende Belüftung gesorgt ist.
- Der Monitor sollte nur von der auf dem Etikett angegebenen Stromquelle versorgt werden. Wenn Sie nicht wissen, welche Stromspannung und -stärke bei Ihnen standardmäßig zu finden ist, wenden Sie sich an den Händler, bei dem Sie das Gerät gekauft haben, oder an den für Sie zuständigen Stromversorger.
- Verwenden Sie den örtlichen Standards entsprechende Stecker.
- Verhindern Sie Überlastungen bei Mehrfachsteckdosen und Verlängerungskabeln; Sie lösen u. U. einen Brand oder einen Stromschlag aus.
- Vermeiden Sie Staub, Feuchtigkeit und extreme Temperaturen. Stellen Sie den Monitor nicht in einer Umgebung auf, in der mit Feuchtigkeit zu rechnen ist. Stellen Sie das Gerät auf eine stabile Fläche.
- Ziehen Sie bei Gewitter oder längerer Betriebspause den Netzstecker heraus. Hierdurch wird das Gerät vor Überspannungen geschützt.
- Stecken Sie keine Gegenstände und schütten Sie keine Flüssigkeit in die Öffnungen des Gehäuses.
- Verwenden Sie das Gerät zur Gewährleistung eines zufriedenstellenden Betriebs nur in Verbindung mit PCs mit UL-Listing-Prüfzeichen ein, die über entsprechend konfigurierte Steckdosen (100 bis 240 V Wechselspannung) verfügen.
- Die Steckdose sollte sich in der Nähe des Gerätes befinden und leicht zugänglich sein.
- Bei technischen Problemen mit dem Monitor wenden Sie sich an einen qualifizierten Servicetechniker.
- Sorgen Sie für eine Erdung, bevor Sie den Netzstecker an die Steckdose anschließen. Achten Sie beim Trennen der Erdung darauf, zuvor den Netzstecker aus der Steckdose zu ziehen.
- Bitte nutzen Sie das Netzteil ADP 65GD D.
- Bei Lieferung mit einem Netzkabel mit 3-poligem Stecker schließen Sie das Kabel an eine geerdete 3-polige Steckdose an. Setzen Sie den Erdungskontakt des Netzkabels nicht außer Kraft, bspw. Zur Anbringung eines 2-poligen Adapters. Der Erdungskontakt ist ein wichtiges Sicherheitsmerkmal.

#### Stabilitätsgefahr

- Das Produkt könnte herunterfallen und dabei schwere Verletzungen oder sogar den Tod verursachen. Dieses Produkt muss zur Verhütung von Verletzungen gemäß den Installationsanweisungen zuverlässig am Boden/an der Wand befestigt werden.
- Das Produkt könnte herunterfallen und dabei schwere Verletzungen oder sogar den Tod verursachen. Viele Verletzungen, insbesondere bei Kindern, können durch einfache Vorsichtsmaßnahmen vermieden werden, wie:
- Verwenden Sie IMMER vom Hersteller des Produktsets empfohlene Schränke, Ständer oder Installationsmethoden.
- Verwenden Sie IMMER Möbel, die das Gewicht des Produktes zuverlässig tragen können.
- Achten Sie IMMER darauf, dass das Produkt nicht über die Kante des stützenden Möbels hinausragt.
- Unterrichten Sie Kinder IMMER über die Gefahren, die mit dem Klettern auf das Möbel zum Erreichen des Produktes oder seiner Bedienelemente einhergehen.
- Verlegen Sie mit Ihrem Produkt verbundene Kabel IMMER so, dass niemand darüber stolpert oder sie versehentlich herauszieht.
- Platzieren Sie das Produkt NIEMALS auf instabilen Untergrund.
- Platzieren Sie das Produkt NIEMALS auf einem hohen Möbel (z. B. Schränke oder Regale), ohne sowohl das Möbel als auch das Produkt an einer geeigneten Stütze zu verankern.
- Platzieren Sie das Produkt NIEMALS auf einem Tuch oder anderen Materialien zwischen Produkt und tragendem Möbel.
- Platzieren Sie NIEMALS Gegenstände, die Kinder zum Klettern animieren könnten, wie Spielzeuge und Fernbedienungen, auf dem Produkt oder Möbel, auf dem das Produkt aufgestellt ist.
- Falls das vorhandene Produkt eingelagert oder umplatziert wird, sollten die obigen Überlegungen ebenfalls Anwendung finden.

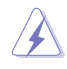

WARNUNG: Die Nutzung anderer als der angegebenen Kopfoder Ohrhörer kann aufgrund übermäßiger Geräuschpegel zu Hörverlust führen.

#### Erklärung zur Beschränkung von gefährlichen Substanzen (Indien)

Dieses Produkt stimmt mit den "India E-Waste (Management) Rules, 2016" überein und untersagt den Einsatz von Blei, Quecksilber, sechswertigem Chrom, polybromierten Biphenylen und polybromierten Diphenylethern in Konzentrationen von mehr als 0,1 % des Gewichts in homogenen Materialien und 0,01 % des Gewichts in homogenen Materialien bei Kadmium. Ausgenommen sind die in Schedule 2 der Vorschrift gelisteten Ausnahmen.

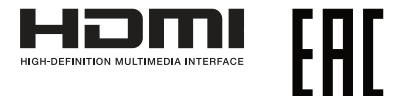

### <span id="page-7-0"></span>Kippen verhindern

Befestigen Sie den LCD bei Verwendung des Displays mit einem Seil oder einer Kette, das/die das Gewicht des Monitors tragen kann, an einer Wand, damit der Monitor nicht herunterfällt.

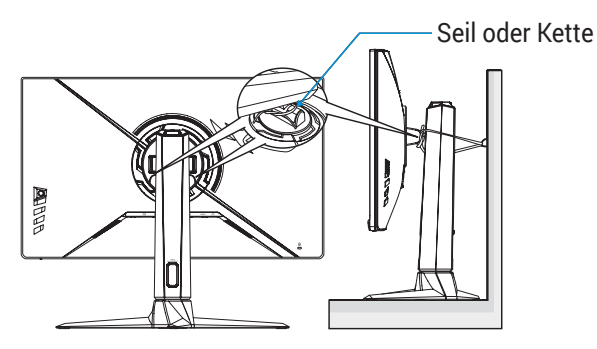

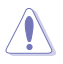

- Anzeigedesign kann von den Abbildungen abweichen.
- Die Installation muss von einem qualifizierten Techniker durchgeführt werden. Bitte wenden Sie sich für weitere Informationen an Ihren Lieferanten.
- Bei Modellen mit einem Nettogewicht von >= 7 kg. Bitte wählen Sie eine geeignete Methode zum Verhindern eines Umkippens.
- Bitte verwenden Sie die in der obigen Abbildung beschriebenen Methode, um das Seil oder die Kette am Ständer festzubinden und dann an der Wand zu fixieren.

# Pflege und Reinigung

- Vor Hochheben oder Versetzen des Monitors sollten sämtliche Kabel herausgezogen werden. Halten Sie sich beim Aufstellen des Monitors an die Hinweise zum Anheben des Geräts. Fassen Sie das Gerät beim Heben oder Tragen an den Kanten. Heben Sie das Display nicht am Ständer oder am Kabel an.
- Reinigung. Schalten Sie den Monitor aus und ziehen Sie das Stromkabel heraus. Reinigen Sie die Oberfläche mit einem fusselfreien, weichen Tuch. Hartnäckige Flecken können mit einem Tuch mit mildem Reinigungsmittel entfernt werden.

• Alkohol-oder azetonhaltige Reiniger dürfen nicht verwendet werden. Verwenden Sie einen speziell für LCDs vorgesehenen Reiniger. Sprühen Sie Reiniger nie direkt auf das Display, denn er könnte in das Geräteinnere gelangen und einen Stromschlag verursachen.

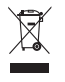

Dieses Symbol der durchgestrichenen Abfalltonne auf Rädern zeigt an, dass das Produkt (Elektro-, Elektronikgerät und quecksilberhaltige Knopfzelle) nicht mit dem Hausmüll entsorgt werden darf. Bitte prüfen Sie örtliche Richtlinien zur Entsorgung von Elektronikgeräten.

### AEEE yönetmeliğine uygundur

#### Folgendes stellt keinen Fehler oder Problem dar:

- Bei erstmaligem Gebrauch kann der Bildschirm flackern. Schalten Sie das Gerät am Stromschalter aus und wieder ein, damit das Flackern verschwindet.
- Unter Umständen ist das Display unterschiedlich hell; dies hängt vom eingestellten Desktop-Hintergrund ab.
- Wenn längere Zeit dasselbe Bild auf dem Display steht, hinterlässt es u. U. ein Nachbild. Dieses Bild verschwindet langsam. Sie können dieses Verschwinden durch Ausschalten des Geräts für mehrere Stunden (am Stromschalter) unterstützen.
- Wenn der Bildschirm erlischt, blinkt oder leer bleibt, wenden Sie sich an den Händler, bei dem Sie das Gerät gekauft haben, oder das für Sie zuständige Servicecenter. Versuchen Sie nicht, den Monitor selbst zu reparieren!

#### In diesem Handbuch verwendete Symbole

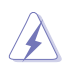

WARNUNG: Hinweise zur Vermeidung von Verletzungen.

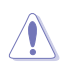

ACHTUNG: Hinweise zur Vermeidung von Beschädigungen an Komponenten.

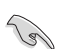

WICHTIG: Hinweise, die bei Ausführung eines Vorgangs UNBEDINGT zu befolgen sind.

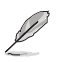

HINWEIS: Tipps und zusätzliche Hinweise zur Ausführung eines Vorgangs.

#### So finden Sie weitere Informationen

Folgende Informationsquellen liefern weitere Hinweise sowie Updates für Produkte und Software:

#### **1. ASUS-Internetseiten**

Die ASUS-Internetseiten des Unternehmens für die einzelnen Länder liefern aktualisierte Informationen über Hardware und Software von ASUS. Die allgemeine Web-Site: **<http://www.asus.com>**

#### **2. Optionale Dokumentation**

Das Gerätepaket enthält u. U. vom Händler beigelegte Zusatzdokumentation. Diese ist nicht Teil des Standardpakets.

## <span id="page-10-0"></span>1.1 Herzlich willkommen!

Vielen Dank, dass Sie diesen ASUS® LCD-Monitor gekauft haben!

Dieser neueste Widescreen LCD-Monitor von ASUS verfügt über ein schärferes, breiteres und helleres Display als seine Vorgänger plus eine Reihe von Funktionen, die das Arbeiten mit dem Gerät noch angenehmer und die Darstellung noch natürlicher machen.

Diese Funktionen sorgen für optimale, augenfreundliche und brillante Bildwiedergabe am Monitor!

# 1.2 Lieferumfang

Prüfen Sie den Lieferumfang auf folgende Komponenten:

- $\checkmark$  I CD-Monitor
- $\checkmark$  Monitorständer
- $\checkmark$  Monitorfuß
- $\checkmark$  Schnellstartanleitung
- $\checkmark$  Garantiekarte
- $\checkmark$  1 x Netzkabel
- $\checkmark$  1 x HDMI-Kabel (optional)
- $\checkmark$  1 x DP-Kabel (optional)
- $\checkmark$  1 x Netzteil
- $\sqrt{1}$  x ROG-Tasche
- سمع ا

• Wenn eine der o. a. Komponenten beschädigt ist oder fehlt, wenden Sie sich sofort an den Händler, bei dem Sie das Gerät gekauft haben.

# <span id="page-11-0"></span>1.3 Monitor montieren

So montieren Sie den Monitor:

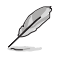

- Während der Montage von Monitorarm/-basis sollten Sie den Monitor in seiner EPS- (Expanded Polystrene) Verpackung belassen.
- 1. Entfernen Sie die EPS-Verpackung aus dem Karton.

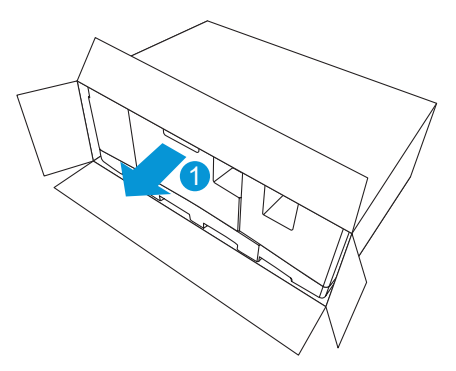

2. Nehmen Sie alle Zubehörteile aus dem oberen EPS.

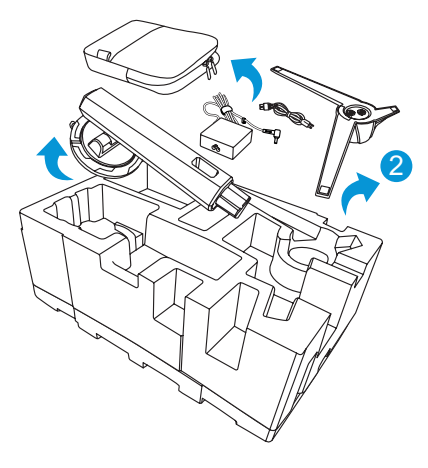

3. Entfernen Sie den oberen EPS aus der EPS-Verpackung.

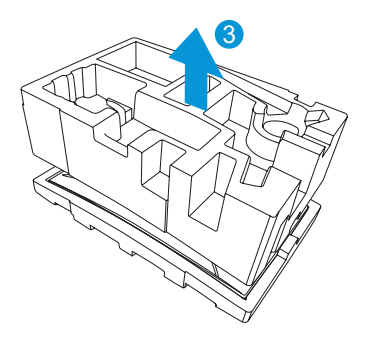

4. Richten Sie den Arm an seinem Fach an der Rückseite des Monitors aus und installieren Sie ihn.

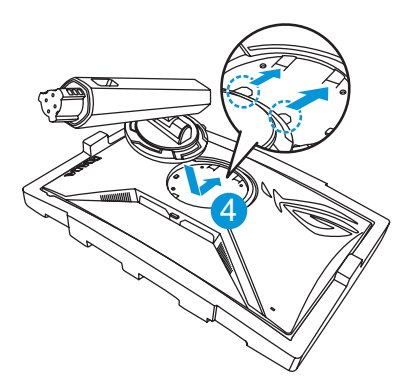

- 5. Richten Sie die Basis am Arm aus und installieren Sie sie.
- 6. Befestigen Sie die Basis am Arm, indem Sie die zwei (2) mitgelieferten Schrauben festziehen.

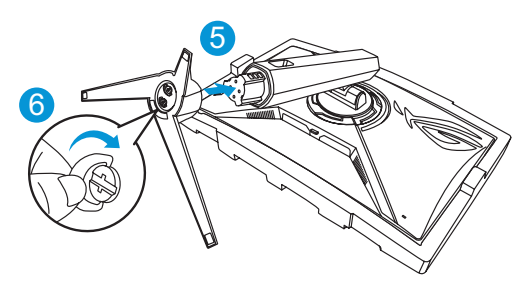

7. Entfernen Sie den Monitor aus dem unteren EPS.

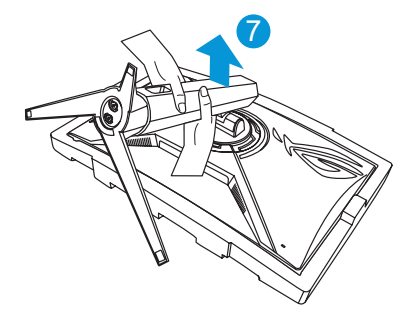

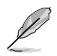

- Bitte halten Sie nicht die Blende. Wir empfehlen, den Monitor am Monitorständer aufzuheben.
- Basisschraubengröße ist M6 x 15 mm.

Stellen Sie einen für Sie bequemen Neigungswinkel ein.

## <span id="page-14-0"></span>1.4 Kabel anschließen

#### 1.4.1 Rückseite des LCD-Monitors

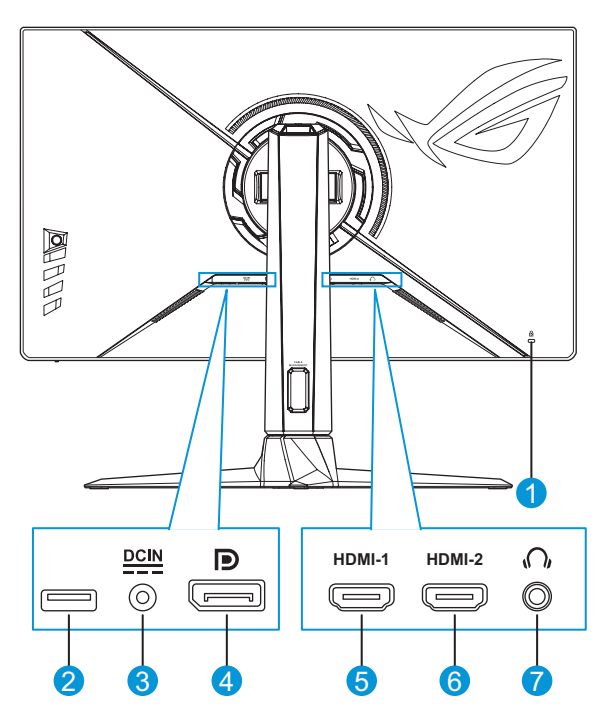

- 1. Kensington-Schloss
- 2. Dieser Anschluss dient nur der Wartung (USB-Type-A-Port)
- 5. HDMI-1-Port 6. HDMI-2-Port
- 
- 7. Kopfhöreranschluss

- 3. Netzeingang
- 4. DisplayPort

# <span id="page-15-0"></span>1.5 Monitorvorstellung

#### 1.5.1 Bedientasten verwenden

Verwenden Sie die Steuertasten an der Rückseite des Monitors zum Anpassen der Monitoreinstellungen.

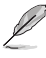

Blenden Sie mit der Taste  $\sqrt{2}$  (  $\odot$  ) das OSD-Schnellmenü ein.

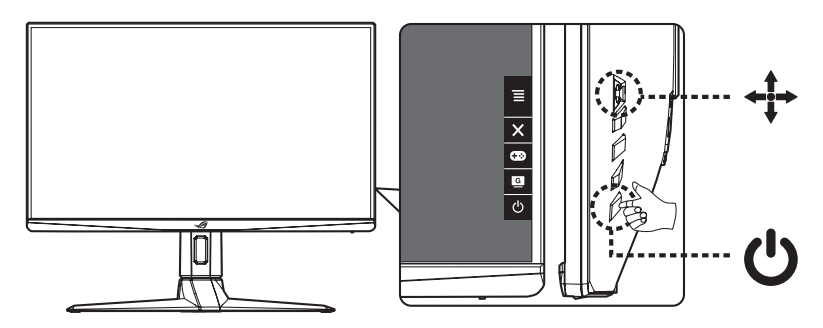

- 1. Betriebsanzeige:
	- Die Farbe der LED hat folgende Bedeutung:

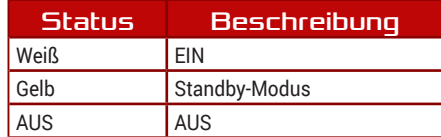

- 2. **Ein/Aus-Taste:** 
	- Taste zum Ein- und Ausschalten des Geräts.
- 3.  $\equiv$  /  $\sqrt{9}$  /  $\leftrightarrow$  Menü-/Navigationstaste:
	- Drücken Sie zum Anzeigen des OSD-Schnellmenüs, zum Aktivieren des OSD-Menüs oder zum Bestätigen der Auswahl.
	- Bewegen Sie die Taste **zur Navigation durch die** Einstellungen nach oben/unten.
	- Bewegen Sie die Taste  $\Leftrightarrow$  zum Aufrufen des nächsten Menüs nach rechts.
- Bewegen Sie die Taste  $\odot$  zum Verlassen des OSD-Menüs oder zum Zurückkehren zum vorherigen Menü nach links.
- 4. GamePlus-Taste:
	- Dies ist eine Verknüpfung-1-Taste. Die Standardeinstellung ist GamePlus.
		- Aktivierung der Funktion FPS-Zähler, Fadenkreuz, Timer, Stoppuhr oder Anzeigeausrichtung.
		- Bewegen Sie die Taste **zur Auswahl nach oben/unten**, drücken Sie zum Bestätigen der erforderlichen Funktion die Taste .

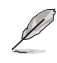

- Weitere Informationen zur GamePlus-Funktion finden Sie unter [Seite 1-8.](#page-17-1)
- 5. GameVisual-Taste:
	- Dies ist eine Verknüpfung-2-Taste. Die Standardeinstellung ist GameVisual.

- Schalten Sie zwischen 8 voreingestellten Modi (Landschaftsmodus, Rennmodus, Kinomodus, RTS/RPGmodus, FPSmodus, sRGBmodus , MOBA-Modus und Anwendermodus) mit Hilfe der GameVisual™ Video Intelligence Technology um.

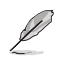

- Weitere Informationen zur GameVisual-Funktion finden Sie unter [Seite 1-9.](#page-18-1)
- 6. Schließen-Taste:
	- Hiermit verlassen Sie das OSD-Menü.

#### <span id="page-17-1"></span><span id="page-17-0"></span>1.5.2 GamePlus-Funktion

Die GamePlus-Funktion bietet einen Werkzeugsatz und erzeugt eine bessere Spielumgebung beim Spielen unterschiedlicher Spieltypen. Durch den Bilder/s-Zähler wissen Sie, wie reibungslos das Spiel läuft. Die Fadenkreuz-Überlagerung mit sechs verschiedenen Fadenkreuzoptionen ermöglicht Ihnen die Auswahl der für Ihr Spiel am besten geeigneten Variante. Es gibt zudem einen Bildschirmtimer und eine Stoppuhr, die Sie zur Überwachung der Gaming-Zeit auf der linken Seite des Displays positionieren können. Anzeigeausrichtung zeigt Ausrichtungslinien an 4 Seiten des Bildschirms, die als einfaches und praktisches Werkzeug zur perfekten Ausrichtung mehrerer Monitore dienen.

So aktivieren Sie GamePlus:

- 1. Drücken Sie die Taste GamePlus (...).
- 2. Bewegen Sie die Taste zur Auswahl zwischen Funktionen nach oben/unten.
- 3. Drücken Sie die Taste oder bewegen Sie die Taste Bestätigung der ausgewählten Funktion nach rechts und bewegen Sie zur Navigation durch die Einstellungen die Taste on nach oben/ unten. Bewegen Sie zum Zurückkehren, Abschalten oder Beenden die Taste **o** nach links.
- 4. Heben Sie die gewünschte Einstellung hervor und drücken Sie zum Aktivieren die Taste o. Sobald die Funktion aktiviert ist, drücken Sie zum Deaktivieren die Taste X.

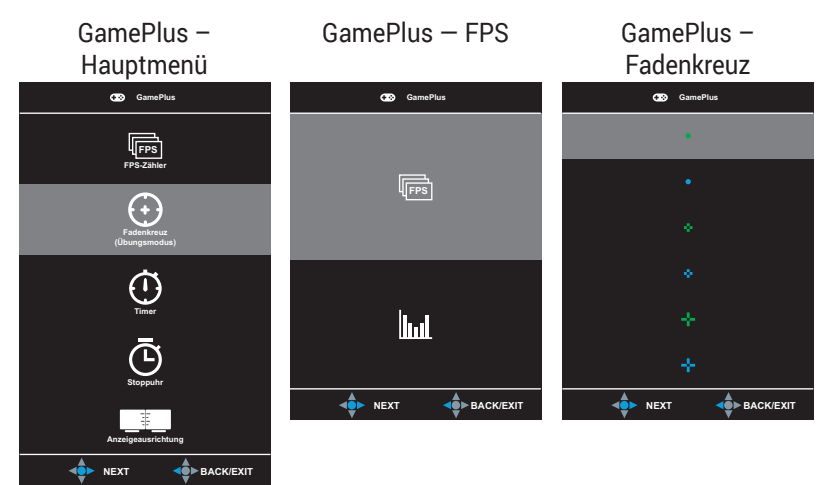

#### <span id="page-18-0"></span>GamePlus – Timer

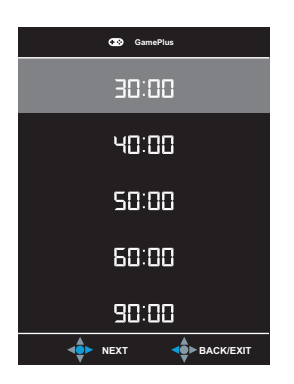

#### <span id="page-18-2"></span><span id="page-18-1"></span>1.5.3 GameVisual-Funktion

Die GameVisual-Funktion hilft bei der komfortablen Auswahl zwischen verschiedenen Bildmodi.

So aktivieren Sie GameVisual:

- 1. Drücken Sie die Taste GameVisual ( $\Box$ ).
- 2. Bewegen Sie die Taste zur Auswahl zwischen Modi nach oben/ unten.
	- **• Landschaftsmodus**: Die optimale Einstellung für die Anzeige von Landschaftsaufnahmen mit GameVisualTM Video Intelligence Technology.
	- **• Rennmodus**: Die optimale Einstellung für Rennspiele mit GameVisualTM Video Intelligence Technology.
	- **• Kinomodus**: Die Einstellung der Wahl für das Betrachten von Filmen mit GameVisualTM Video Intelligence Technology.
	- **• RTS/RPGmodus**: Dies ist die beste Wahl für Real-Time Strategy(RTS)/Role-Playing Game(RPG) mit GameVisualTM Video Intelligence Technology.
	- **• FPSmodus**: Die optimale Einstellung für Egoshooter mit GameVisualTM Video Intelligence Technology.
- **• sRGBmodus**: Diese Option ist ideal für die Anzeige von Fotos und Grafiken auf dem PC.
- **• MOBAmodus**: Dies ist die beste Wahl für MOBA- (Multiplayer Online Battle Arena) Spiele mit GameVisualTM Video intelligence Technology.
- **• Anwendermodus**: Weitere Elemente können im Farbe-Menü angepasst werden.

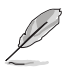

- Im Rennmodus können die Funktionen Sättigung, Schärfe und ASCR vom Benutzer nicht konfiguriert werden.
- Im sRGBmodus können die Funktionen Sättigung, Farbtemp., Schärfe, Kontrast , und ASCR vom Benutzer nicht konfiguriert werden.
- Im MOBAmodus können die Funktionen Sättigung und ASCR vom Benutzer nicht konfiguriert werden.

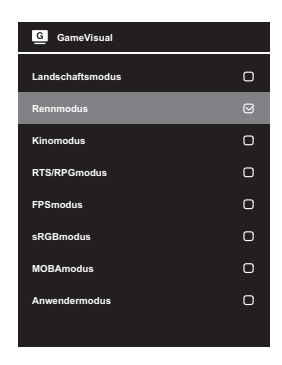

<span id="page-19-0"></span>3. Drücken Sie zum Bestätigen der Auswahl die

### <span id="page-20-0"></span>2.1 Abnehmen des Fußes (für VESA-Wandmontage)

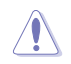

• Beschädigen Sie die Monitoroberfläche nicht. Achten Sie beim Lösen des Monitorständers immer darauf, den Monitor in seiner EPS-Verpackung zu belassen.

Der abnehmbare Ständer dieses Monitors wurde speziell zur VESA-Wandmontage entwickelt.

- 1. Ziehen Sie das Stromkabel und die Signalkabel heraus. Platzieren Sie den Monitor vorsichtig mit der Bildschirmseite nach unten in seiner EPS-Verpackung.
- 2. Lösen Sie die beiden (2) mitgelieferten schreiben und entfernen Sie den Fuß vom Arm.
- 3. Drücken Sie die Freigabetaste zum Lösen des Ständers (Arm) vom Monitor.
- 4. Entfernen Sie den Ständer. Installieren Sie die Wandhalterung an der Rückseite des Monitors.

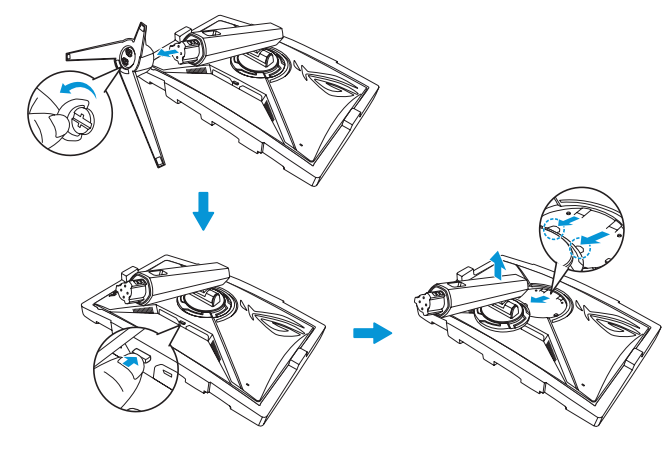

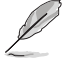

- Das VESA-Wandmontageset (100 x 100 mm) ist nicht im standardmäßigen Lieferumfang enthalten.
- Verwenden Sie ausschließlich UL-gelistete Wandhalterungen mit einer minimalen Belastbarkeit von 22,7 kg (Schraubengröße ist M4 x 10 mm).

# <span id="page-21-0"></span>2.2 Monitor anpassen

- Für eine optimale Draufsicht sollten Sie direkt auf das Display schauen und dabei den Neigungswinkel des Monitors so einstellen, dass Sie das Display bequem ansehen können.
- Halten Sie den Monitorfuß während der Einstellung des Winkels fest.
- Sie können den Monitorwinkel zwischen -5° und 20° einstellen und um 25° nach links oder rechts schwenken. Sie können auch die Höhe des Monitors um ± 11 cm anpassen und den Monitor ins Hochformat drehen (90˚ im Uhrzeigersinn).

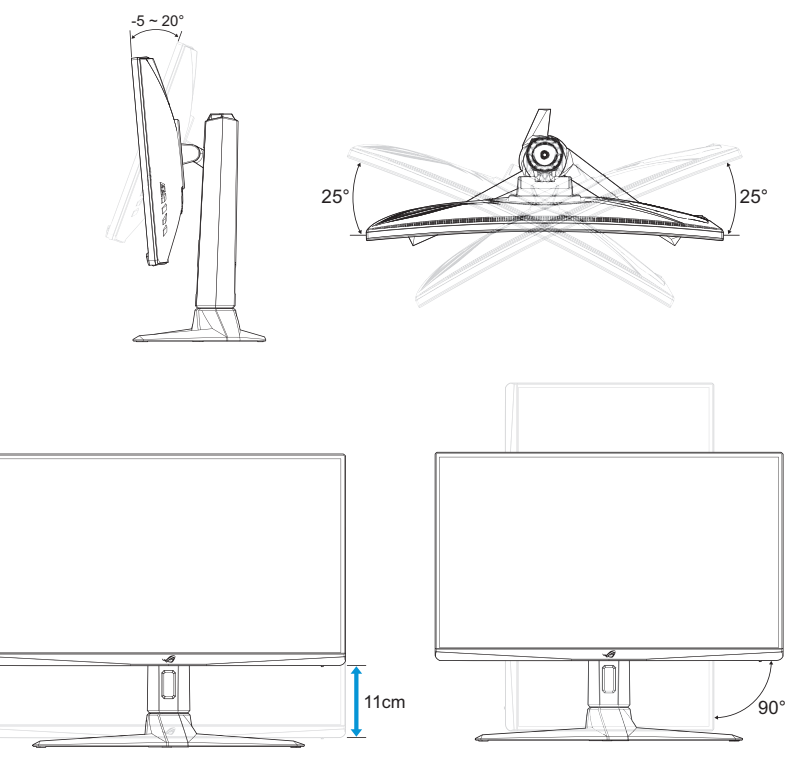

• Es ist normal, dass der Monitor während der Anpassung des Betrachtungswinkels leicht wackelt.

# <span id="page-22-0"></span>3.1 Bildschirmmenü (OSD)

### 3.1.1 Neu konfigurieren

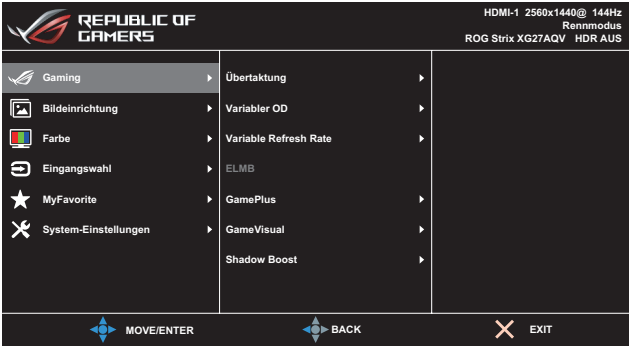

- 1. Drücken Sie  $\sqrt{2}$  (  $\cdot$  ) zum Anzeigen des OSD-Schnellmenüs und des OSD-Menüs.
- 2. Bewegen Sie die Taste **zur Navigation durch die Funktionen nach** oben/unten. Heben Sie die gewünschte Funktion hervor und rufen Sie ihr Untermenü auf, indem Sie die Taste der drücken oder die Taste nach rechts bewegen. Bewegen Sie im Untermenü die Taste zum Navigieren durch die Untermenüfunktionen erneut nach oben/ unten. Heben Sie die gewünschte Untermenüfunktion hervor und drücken Sie zur Auswahl einer Option die Taste oder bewegen Sie die Taste zum Anpassen der Einstellung nach oben/unten.
- 3. Bewegen Sie die Taste in nach oben/unten, um die Einstellungen der gewählten Funktion zu ändern.
- 4. Beenden und speichern Sie das OSD-Menü, indem Sie die Taste  $\times$  drücken oder die Taste  $\Leftrightarrow$  wiederholt nach links drücken, bis das OSD-Menü ausgeblendet wird. Wiederholen Sie zur Anpassung weiterer Funktionen die Schritte 1 bis 3.

### <span id="page-23-0"></span>3.1.2 Die OSD-Funktionen

#### 1. Gaming

Konfigurieren Sie Ihre Gaming-Präferenzen.

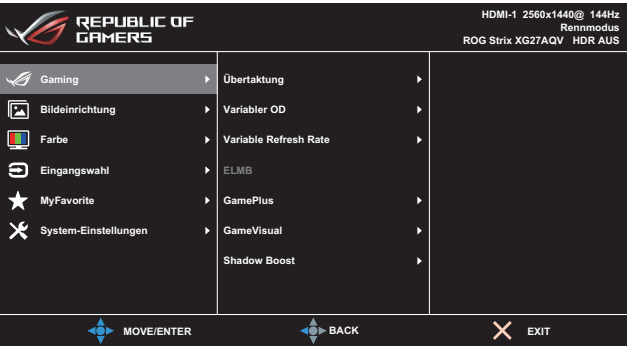

**Übertaktung: Ermöglicht die Anpassung der Bildfrequenz** und die Auswahl der maximalen Bildfrequenz von 170 Hz (nur bei DisplayPort-Eingang). Nach Auswahl der max. Wiederholfrequenz drücken Sie zum Aktivieren der Einstellung die Taste (a).

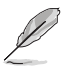

- Übertaktung ist nur verfügbar, falls die Eingangsquelle DisplayPort ist.
- Übertaktung kann zu Bildschirmflimmern führen. Zur Reduzierung solcher Effekte trennen Sie das DisplayPort-Kabel und versuchen es anhand des Monitor-OSD-Menüs erneut mit einer sichereren max. Bildfrequenz.
- **Variabler OD:** Zur Beschleunigung der Reaktionszeit in der Overdrive-Technologie. Umfasst **Stufe 0** bis **Stufe 5**.
- **• Variable Refresh Rate/FreeSync Premium**: Ermöglicht eine variable Wiederholfrequenz/FreeSync Premium unterstützende Grafikquelle, die FreeSync unterstützt\*, die dynamische Anpassung der Bildwiederholrate basierend auf typischen Content-Bildraten für energieeffiziente, nahezu unterbrechungsfreie Anzeigeaktualisierung mit geringer Latenz erlauben.

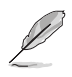

- Schalten Sie zum Aktivieren von Variable Wiederholfrequenz/FreeSync Premium zunächst die ELMB-Funktion ab von FreeSync Premium.
- Variable Wiederholfrequenz/FreeSync Premium kann nur aktiviert werden innerhalb von:
	- HDMI-Quelle: 48 Hz bis 144 Hz
	- DisplayPort-Quelle: 48 Hz bis 165 Hz
	- DisplayPort-Übertaktung-Quelle: 48 Hz bis 170 Hz
- **• ELMB**: Extrem geringe Bewegungsunschärfe: Zum Verringern der Bewegungsunschärfe und zum Minimieren von Ghosting, wenn sich Objekte am Bildschirm schnell bewegen.

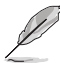

- Schalten Sie zum Aktivieren von ELMB zunächst Variable Wiederholfrequenz/FreeSync Premium ab.
- Wenn ELMB aktiviert wird, wird die ASCR-Funktion deaktiviert.
- ELMB funktioniert mit der V-Frequenz 170/165/144/120 Hz.
- GamePlus: Konfiguriert die Gaming-Umgebung. Weitere Informationen finden Sie auf den Seiten [1-8](#page-17-1) und [1-9.](#page-18-2)
- **• GameVisual**: Wählt den Bildmodus. Weitere Informationen finden Sie auf den Seiten [1-9](#page-18-1) und [1-10](#page-19-0).
- **Shadow Boost: Passt die Monitor-Gammakurve zur** Bereicherung dunkler Farbtöne in einem Bild an, damit dunkle Szenen und Objekte leichter zu erkennen sind. Verfügbare Optionen: **Aus** und **Stufe 1** bis **Stufe 3**.

#### 2. Bildeinrichtung

Konfigurieren Sie die Bildparameter.

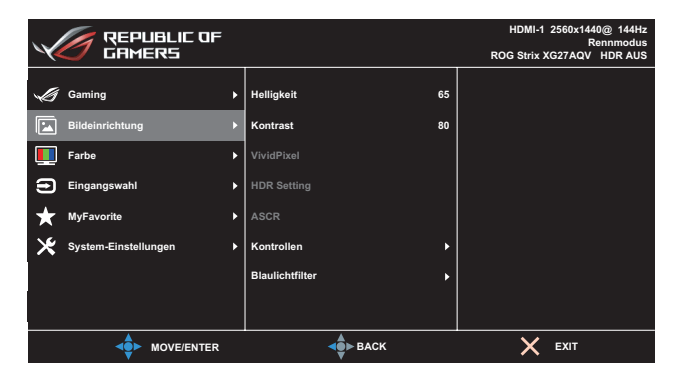

- **• Helligkeit**: Passt die Helligkeit an. Möglich sind Werte zwischen **0** und **100**.
- **Kontrast: Passt den Kontrast an. Möglich sind Werte zwischen 0** und **100**.
- **• VividPixel**: ASUS exklusive Technologie, die realistische Darstellung für kristallklaren und detailorientierten Genuss bietet. Möglich sind Werte zwischen **0** und **100**.
- **HDR Setting (HDR-Einstellung)**: Hoher Dynamikumfang. Beinhaltet verschiedene HDR-Modi. Der HDR-Modus kann gewählt werden, wenn das Eingangsvideo die richtige HDR-Quelle ist.

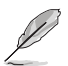

- Bei Erkennung von HDR-Inhalten erscheint eine Meldung HDR EIN. Bei Anzeige von HDR-Inhalten ist/sind die folgende(n) Funktion(en) nicht verfügbar: ELMB, GameVisual, Schattenverstärkung, Helligkeit, Kontrast, ASCR, Kontrollen, Blaulichtfilter, Farbtemp., Gamma, Sättigung.
- **ASCR:** Wählen Sie zum De-/Aktivieren des dynamischen Kontrastverhältnisses **EIN** oder **AUS**.
- **• Kontrollen**: Passt das Seitenverhältnis auf **Vollbild** und **Äquivalent** an.

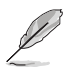

- Wählen Sie **Äquivalent** zur Anzeige des Bildes entsprechend dem Originalseitenverhältnis der Eingangsquelle.
- **Blaulichtfilter:** Verringert die Intensität des von der LED-Hintergrundbeleuchtung abgestrahlten blauen Lichts. Wählen Sie zum Abschalten des Blaulichtfilters **Stufe 0**.

- Wenn Blaulichtfilter aktiviert ist, werden die Standardeinstellungen des Rennmodus automatisch importiert.
- Zwischen Stufe 1 und Stufe 3 ist die Helligkeitsfunktion vom Nutzer konfigurierbar.
- Stufe 4 ist die optimierte Einstellung. Entspricht der TÜV Low Blue Light-Zertifizierung. Die Helligkeitsfunktion ist nicht vom Nutzer konfigurierbar.

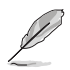

- Bitte beachten Sie zur Abschwächung von Augenbelastungen Folgendes:
- Bei langer Bildschirmarbeit sollten Sie einige Zeit vom Display wegsehen. Sie sollten nach etwa 1 Stunde kontinuierlicher Computerarbeit eine kurze Pause (mindestens 5 Minuten) einlegen. Kurze, regelmäßige Pausen sind effektiver als eine einzelne längere Pause.
- Zur Minimierung von Augenbelastung und Trockenheit sollten Sie Ihre Augen regelmäßig ausruhen, indem Sie weit entfernte Gegenstände fokussieren.
- Augenübungen können dabei helfen, Augenbelastung zu verringern. Wiederholen Sie diese Übungen häufig. Wenden Sie sich an einen Arzt, falls die Augenbelastung anhält. Augenübungen: (1) Wiederholt nach oben und unten schauen (2) Langsam mit den Augen rollen (3) Augen diagonal bewegen.
- Intensives blaues Licht kann zu Augenbelastung und AMD (altersbedingte Makuladegeneration) führen. Blaulichtfilter zur Reduzierung von 70 % (max.) des schädlichen blauen Lichts zur Vermeidung von CVS (Computer Vision Syndrome).

#### 3. Farbe

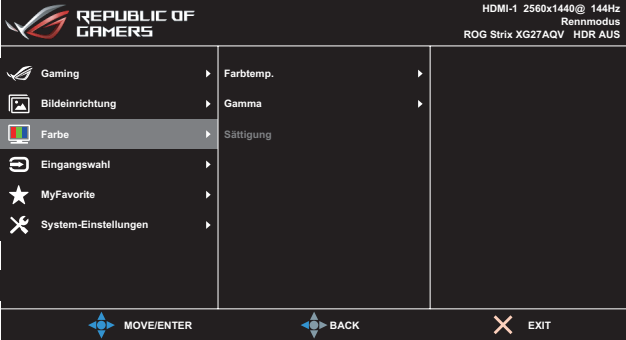

In diesem Menü wählen Sie die gewünschte Bildfarbe.

**Farbtemp.:** Wählen Sie die gewünschte Farbtemperatur. Verfügbare Optionen: **Kühl**, **Normal**, **Warm** und **Anwendermodus**.

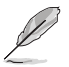

- Im Anwendermodus sind die Farben Rot (R), Grün (G) und Blau (B) vom Anwender einstellbar; mögliche Werte liegen zwischen 0 und 100.
- **• Gamma**: Stellen Sie den Farbmodus auf **1,8**, **2,2** oder **2,5**.
- **• Sättigung**: Passt die Sättigung an. Möglich sind Werte zwischen **0** und **100**.

#### 4. Eingangswahl

Zum Auswählen der Eingangsquelle.

- **• Auto-Eingang-Erkennung**: Bei Aktivierung wählt das System automatisch den zuletzt eingesteckten I/O-Anschluss.
- **• Eingangsquelle**: Zum manuellen Auswählen der Eingangsquelle.

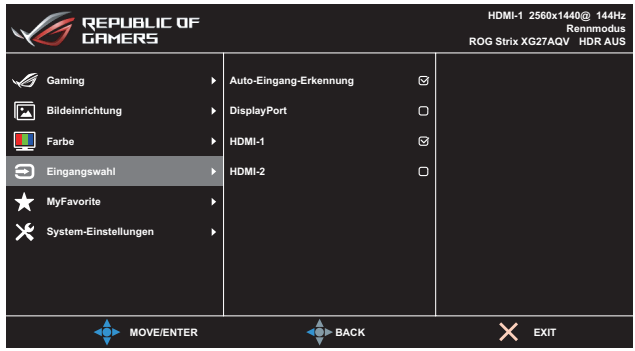

#### 5. MyFavorite

Sie können Verknüpfung und Benutzerdefinierte Einstellung in diesem Menü anpassen.

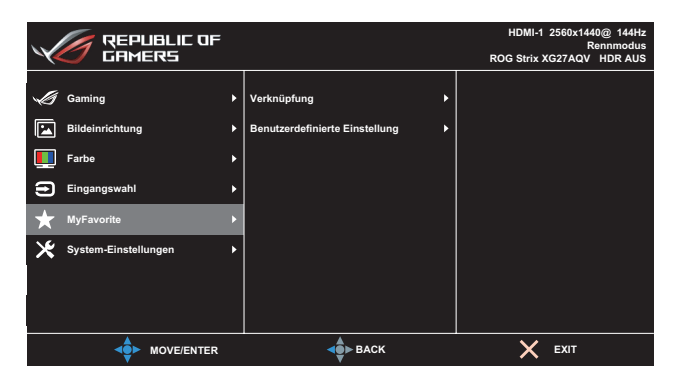

- **• Verknüpfung**: Wählen Sie zwischen den Optionen **GamePlus**, **GameVisual**, **Variabler OD**, **Helligkeit**, **Stumm**, **Schattenverstärkung**, **Kontrast**, **Eingangswahl**, **HDR-Einstellung**, **Blaulichtfilter**, **Lautstärke (Kopfhörerausgang)**, **Benutzerdefinierte Einstellung-1 (Laden)**, **Benutzerdefinierte Einstellung-2 (Laden)** und stellen sIe diese als Verknüpfungstaste ein.
- **• Benutzerdefinierte Einstellung**: Sie können die Einstellungen nach Ihren eigenen Präferenzen vornehmen.

#### 6. System-Einstellungen

Anpassung der Systemkonfiguration.

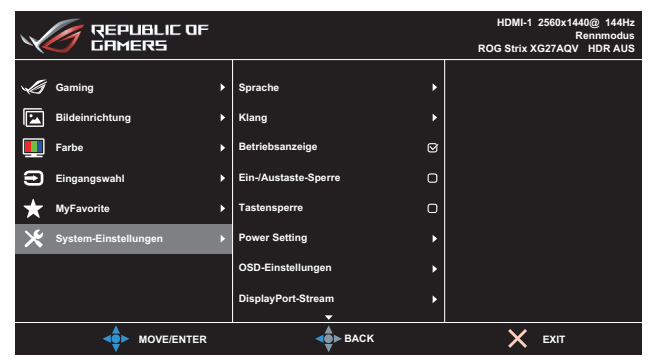

(Seite 1/2)

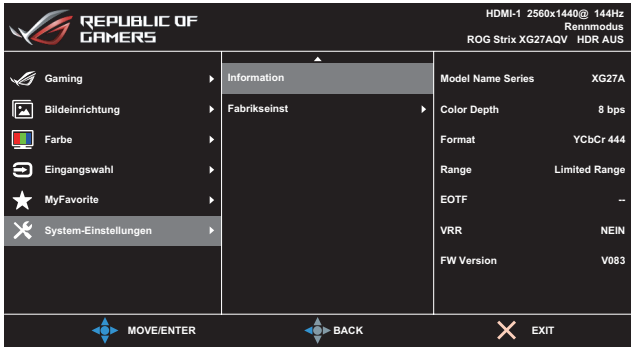

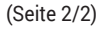

- Sprache: Wählt eine verfügbare Sprache für das OSD-Menü. Die Optionen sind **Englisch**, **Französisch**, **Deutsch**, **Spanisch**, **Italienisch**, **Niederländisch**, **Russisch**, **Polnisch**, **Tschechisch**, **Kroatisch**, **Ungarisch**, **Rumänisch**, **Portugiesisch**, **Türkisch**, **Vereinfachtes Chinesisch**, **Traditionelles Chinesisch**, **Japanisch**, **Koreanisch**, **Persisch**, **Thai**, **Indonesisch** und **Ukrainisch**.
- **• Klang:**
	- **• Lautstärke (Kopfhörerausgang)**: Passen Sie die Lautstärke zwischen **0** und **100** an.
	- **• Stummschalten**: Bei Auswahl wird die Lautstärke stumm geschaltet.
- **• Betriebsanzeige**: Schaltet die Betriebs-LED ein/aus.
- **Ein-/Austaste-Sperre**: De- oder aktiviert der Ein-/Austaste.
- **Tastensperre**: Wenn Sie die Taste ( $\circledcirc$  ( $\circledcirc$ ) länger als fünf Sekunden gedrückt halten, wird die Tastensperre aktiviert oder deaktiviert.
- **• Power Setting (Leistungseinstellung)**: Wählen Sie die Leistungseinstellung zwischen **Standardmodus** und **Energiesparmodus**.

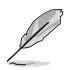

- Im **Energiesparmodus** wird die Bildschirmhelligkeit verringert und der Monitor verbraucht weniger Strom. Wenn Sie eine höhere Helligkeitsstufe beibehalten müssen, stellen Sie **Leistungseinstellung** auf **Standardmodus** ein.
- Bitte schalten Sie die HDR-Funktion aus, bevor Sie den **Energiesparmodus** aktivieren.
- **• OSD-Einstellungen**: Passt die **OSD-Position**, **OSD-Abschaltzeit**, **Transparenz** und **DDC/CI** des OSD-Bildschirms an.
- **• DisplayPort-Stream**: Wählen Sie **DisplayPort 1.1**, wenn Ihre Grafikkarte nicht mit **DisplayPort 1.2** und **DisplayPort 1.4** kompatibel ist.

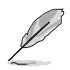

- **DisplayPort 1.1** ist nur verfügbar, wenn **Übertaktung** und **Variable Refresh Rate/FreeSync Premium** ausgeschaltet sind.
- **Information**: Für Anzeige der Monitordaten
- **Fabrikseinst: Mit JA** werden alle Einstellungen auf die werksseitigen Standardvorgaben zurückgesetzt.

# <span id="page-31-0"></span>3.2 Technische Daten

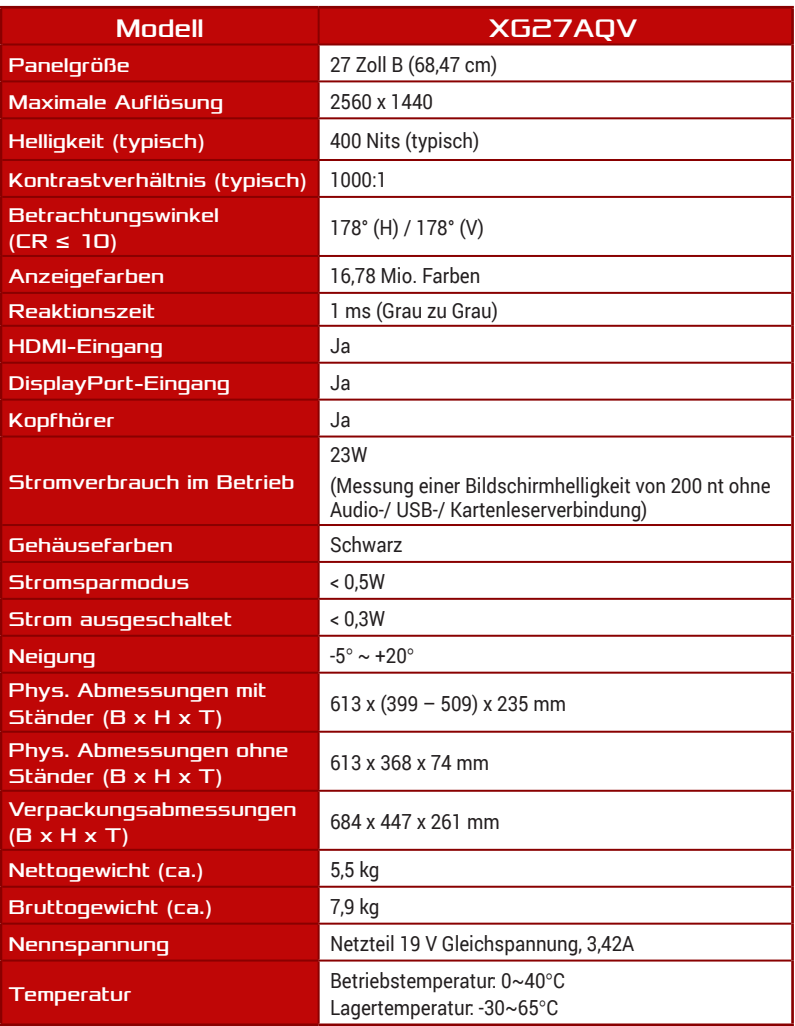

\*Änderungen vorbehalten.

### <span id="page-32-0"></span>3.3 Umrisse

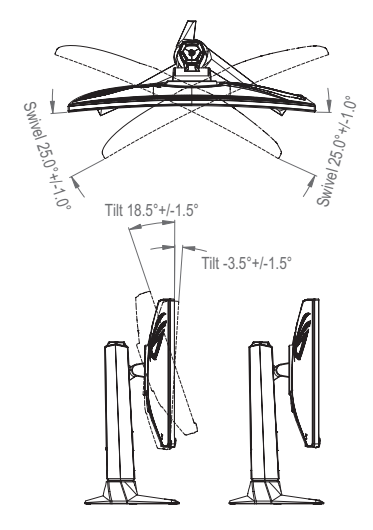

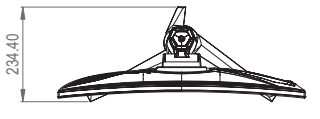

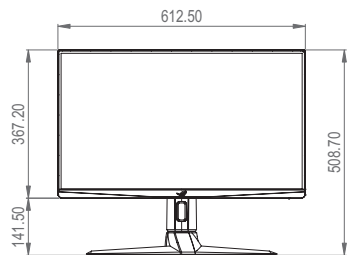

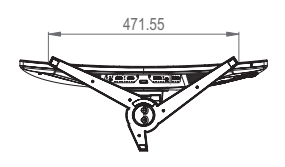

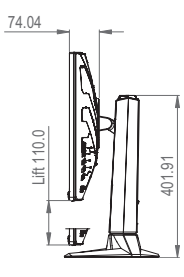

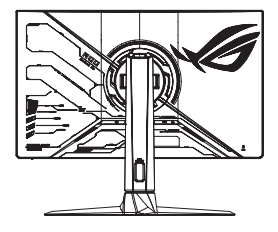

# <span id="page-33-0"></span>3.4 Problembeseitigung (FAQ)

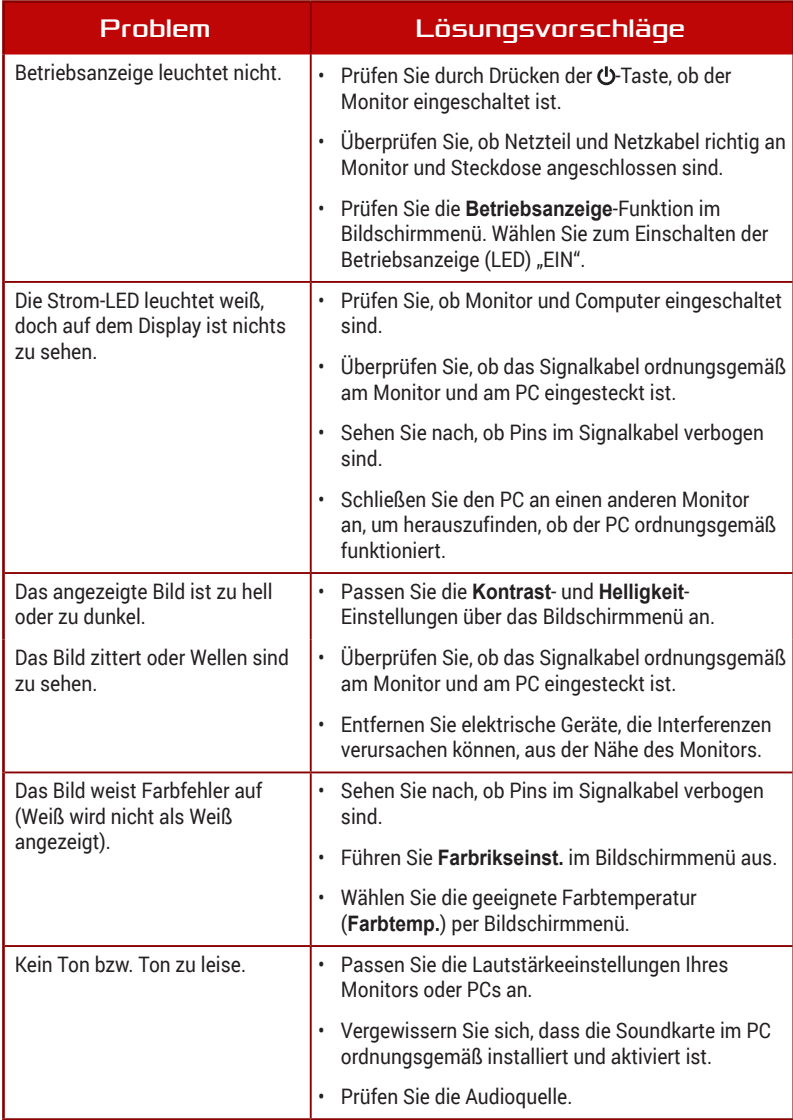

## <span id="page-34-0"></span>3.5 Unterstützte Timings

#### Unterstützte Primärtaktwerte PC

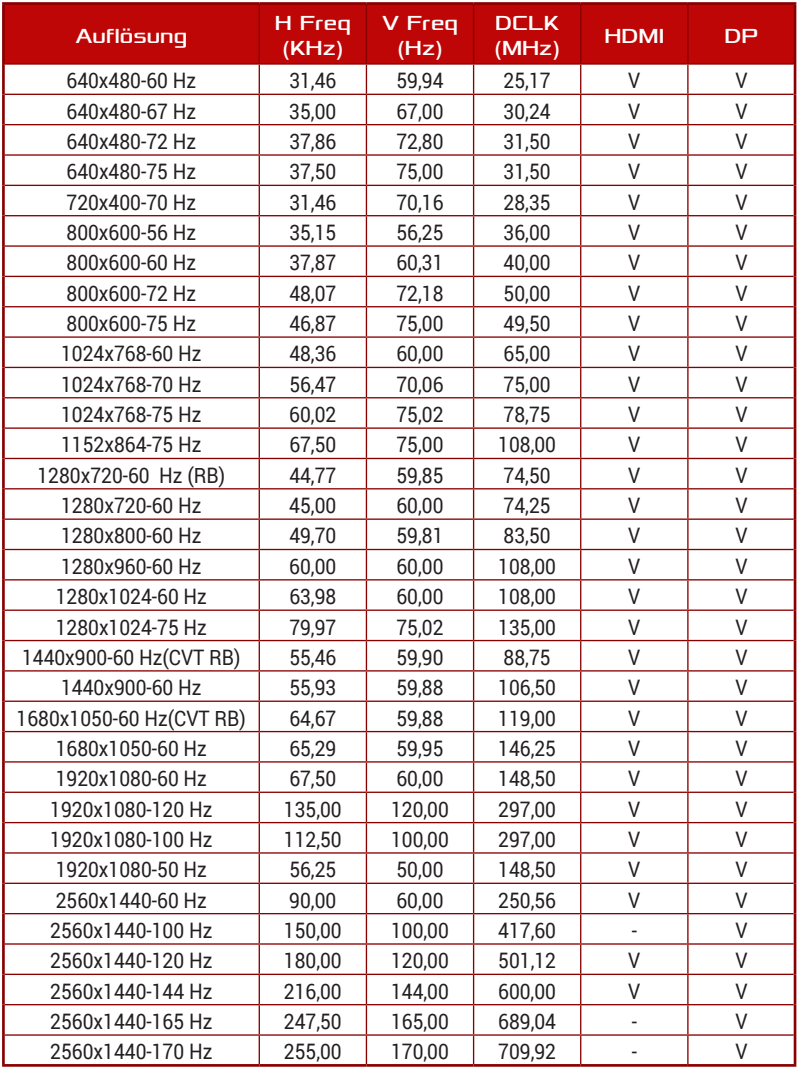

### CEA-Timing

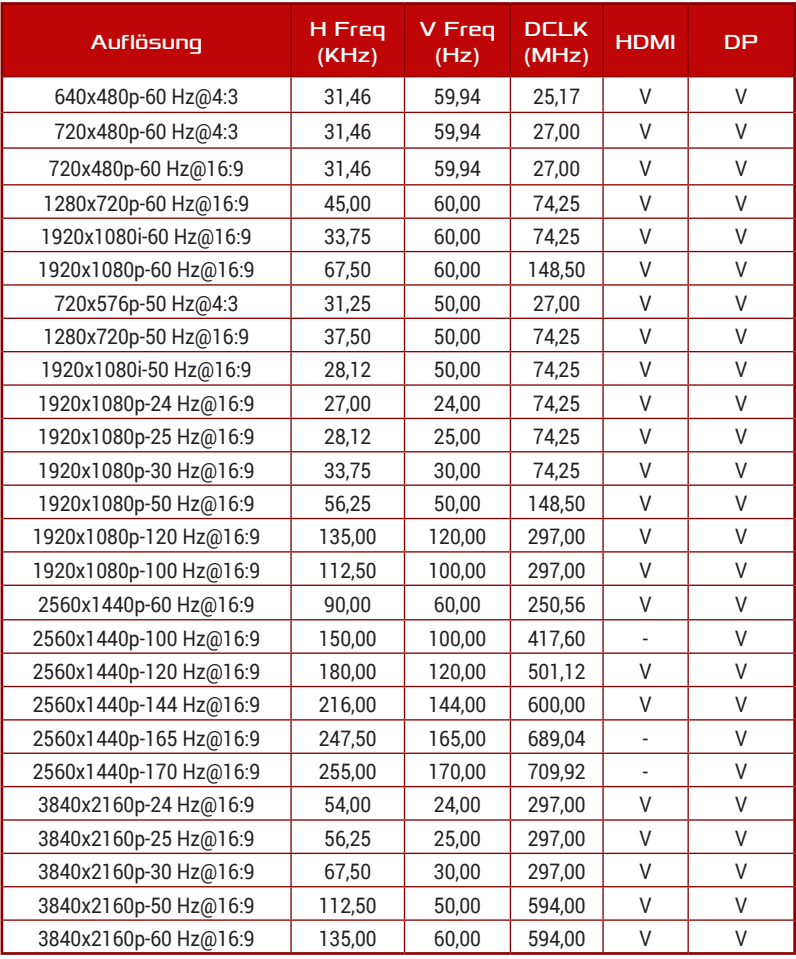

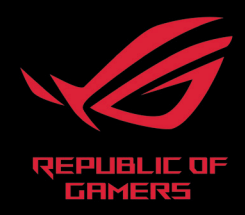